# **How to apply via UNISONO**

# **for Master of Science program**

# **Nanoscience & Nanotechnology at the University of Siegen**

The application process consists of two steps:

1. Self-registration (to get login data and a preliminary user profile in UNISONO)

2. Pre-enrollment

# **Self-registration**

1. Use the following link to access our home page

<https://www.uni-siegen.de/nt/nano/admission/?lang=de>

2. Click on ''Online application''

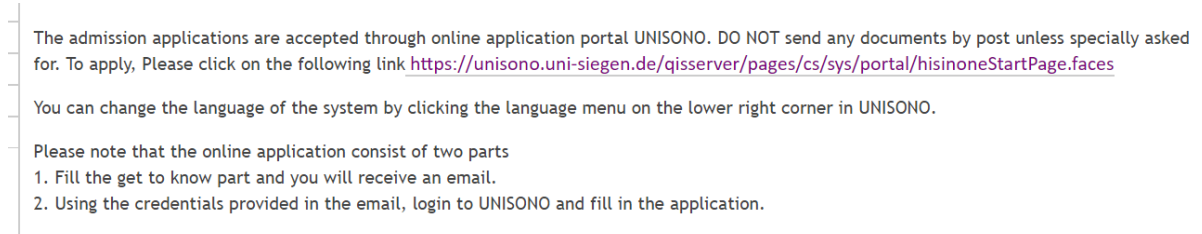

For more information read the guidelines FOT.

### If the link is not working you can access UNISONO via the following link

<https://unisono.uni-siegen.de/qisserver/pages/cs/sys/portal/hisinoneStartPage.faces?chco=y>

3. Change the language to English from the upper right corner.

Please do not use any translation software.

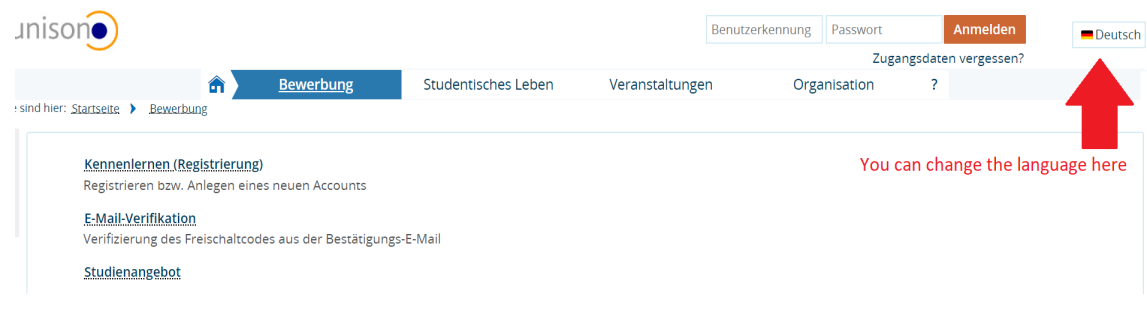

## 4. Click on ''Self-Registration''

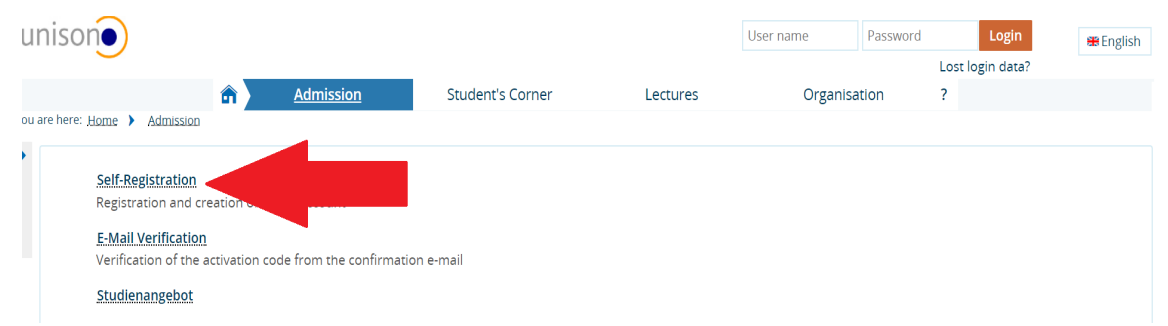

## 5. Fill the online form

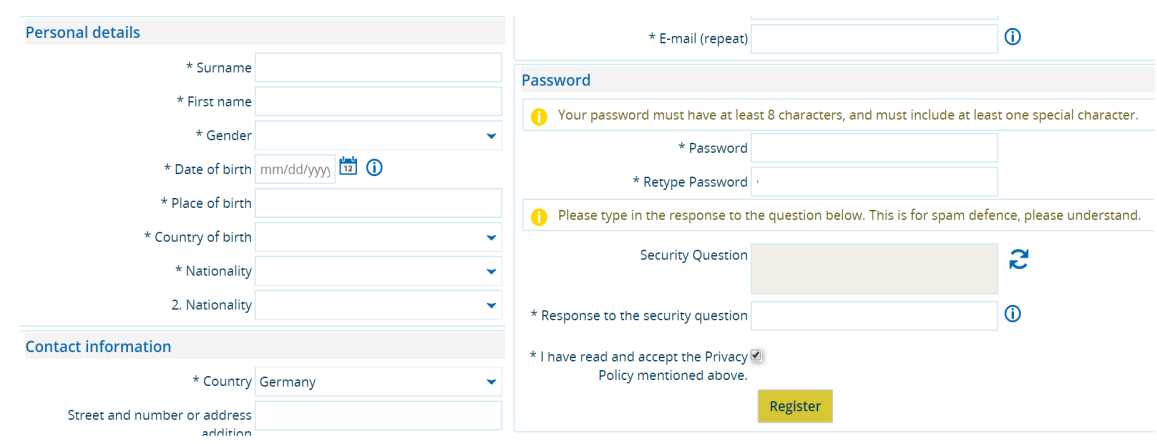

Please take care of the following

i. Make sure that the spelling of your name is same as on your educational documents because in case of admission this name will be printed on your admission letter.

ii. Only fill the information marked by \*, i.e. you can skip adding mobile phone information.

iii. Use an e-mail address which you use regularly or check it regularly. All important information will be sent to that e-mail address.

iv. Choose a password you can remember later

6. Once you are done with the self-registration you will be asked to verify your e-mail address.

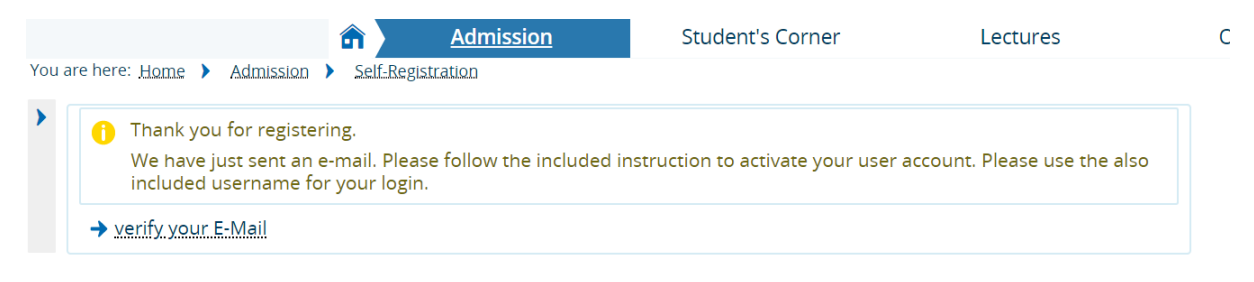

7. Check your e-mail, if you have not received any e-mail, double check spam or Junk folder.

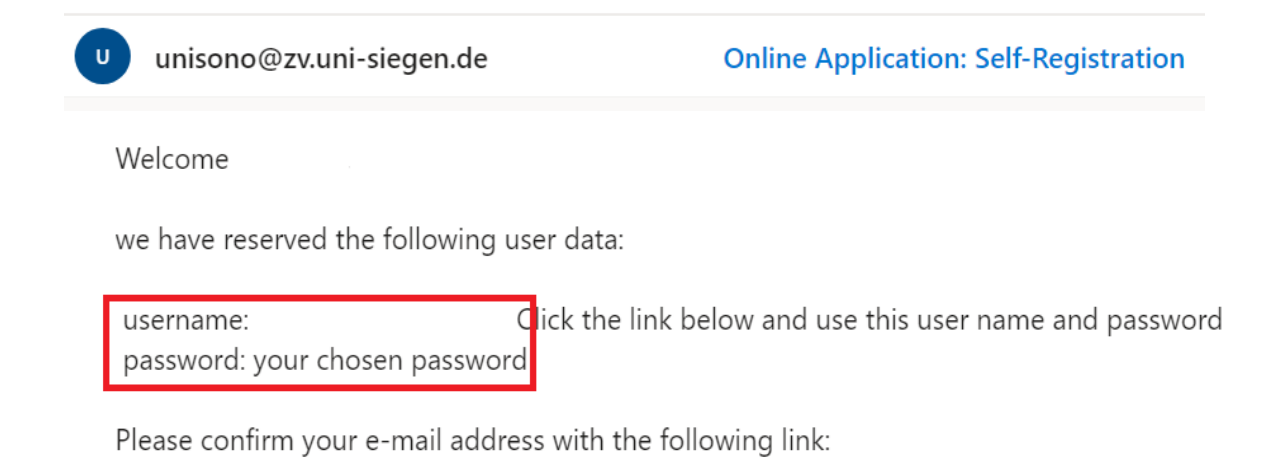

8. Once you click on the link, it will take you back to UNISONO. Use your you user name and password to login.

For future logins you can click the link below and enter your user name and password in the provided place on the upper right corner of the page.

<https://unisono.uni-siegen.de/qisserver/pages/cs/sys/portal/hisinoneStartPage.faces?chco=y>

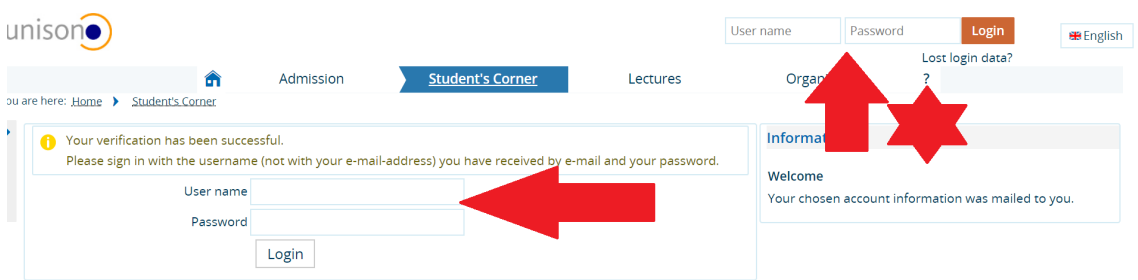

## **Pre-Enrollment**

1. The First part of your application is done. For your online application log-in to UNISONO and click ''Pre-Enrollment''

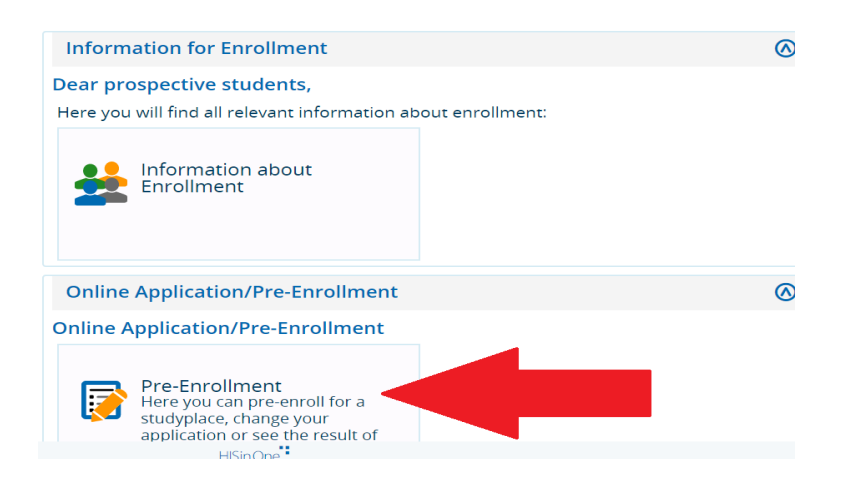

2. We recommend that you enable e-mail notification

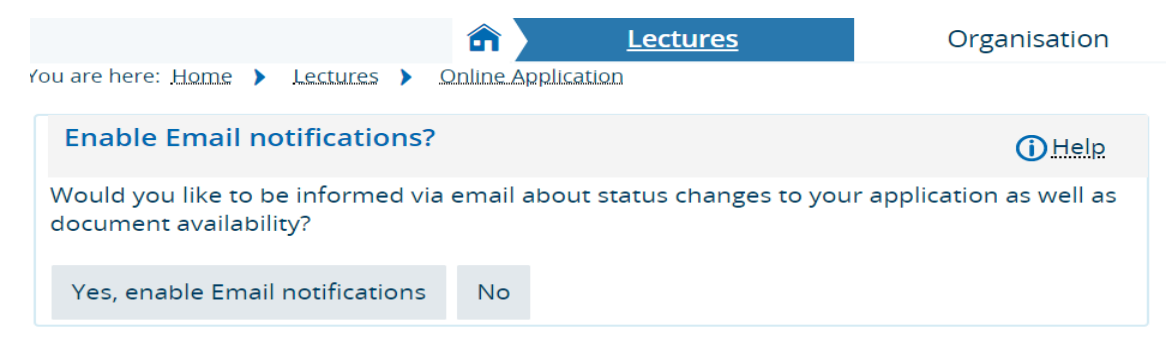

### 3. Select the semester

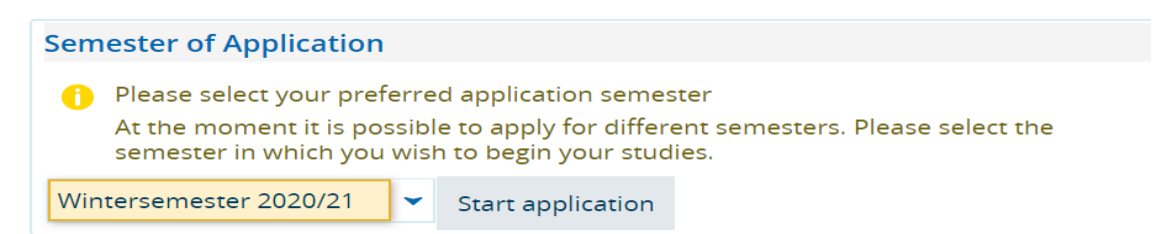

#### 4. Add application

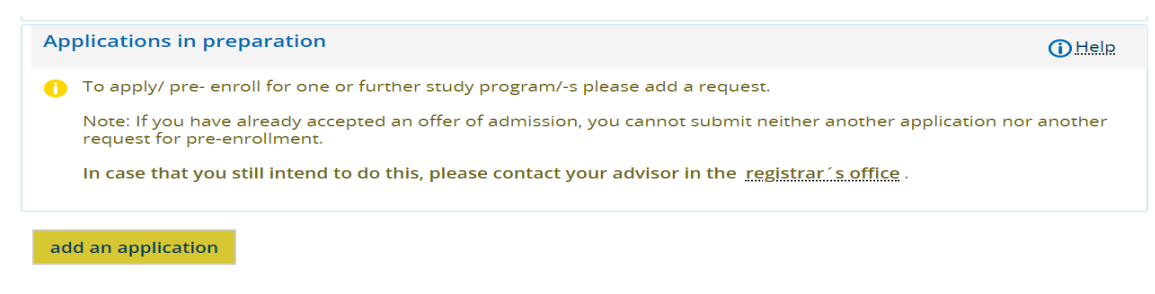

#### **A guide through UNISONO | Compiled by Faria Afzal, igs.advisor@nt.uni-siegen.de | Approved by Prof. Dr. Ullrich Pietsch, 2020/02/06 | University of Siegen**

Disclaimer: Despite careful examination and updating, all information provided in this guide is supplied without any liability of the authors or the University of Siegen.

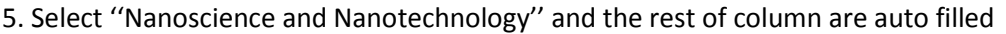

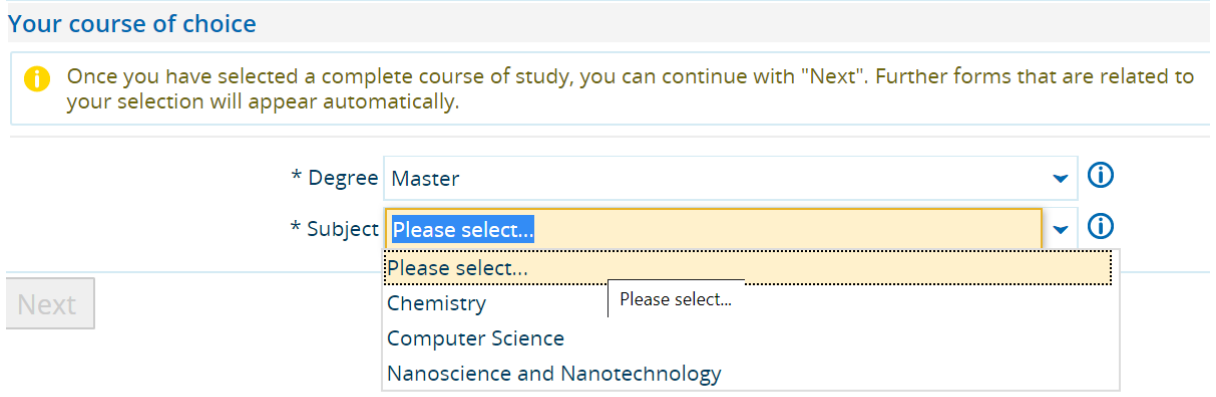

6. Add the information. If your last education degree is still in progress you can add estimated date of your graduation

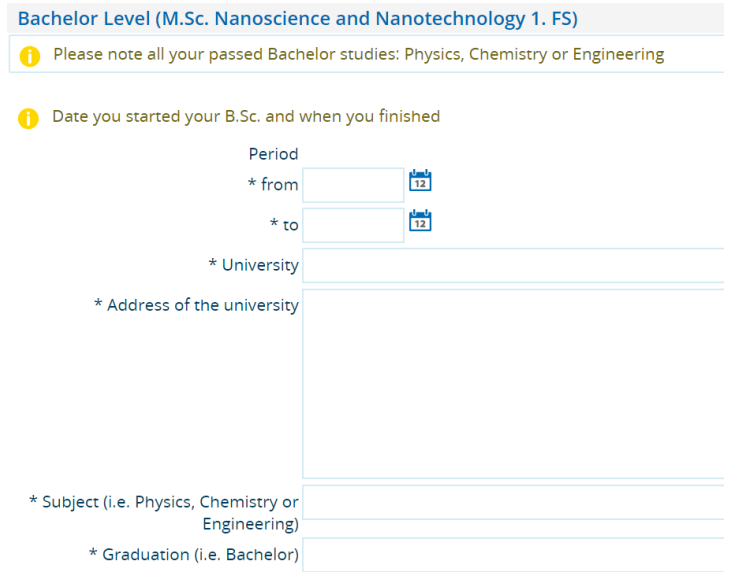

7. Provide your grade according to the German scale. You can convert you grades using the following formula

1+3  $(P_{max} - P)/(P_{max} - P_{min})$ 

 $P =$  your original grade,  $P_{max} =$  maximum grade possible in your educational system,  $P_{min}$  = minimum grade required to pass the Degree in your educational system.

Note: If the minimum grade required to pass individual subject is different than the minimum grade to pass the overall degree/course, use the minimum grades required to pass the degree/course as P<sub>min</sub>.

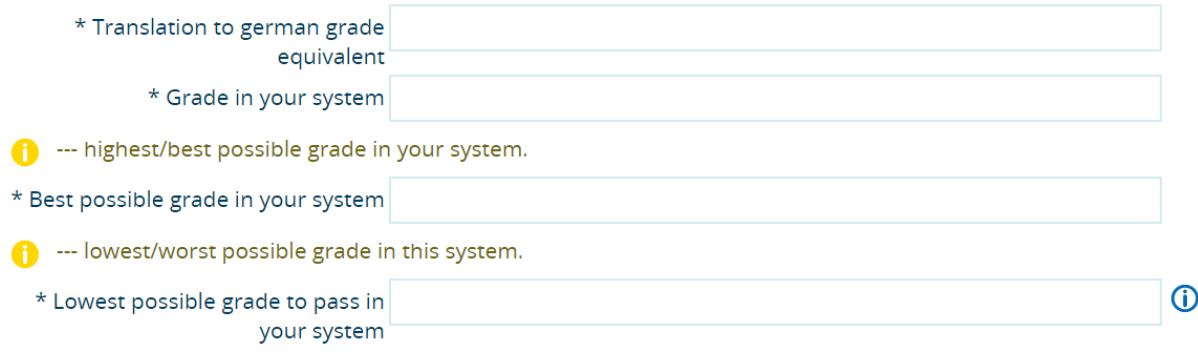

8. Upload the Degree and Transcript. Kindly rename the files as mentioned.

 $\mathcal{L}$ 

 $\mathbf{r}$ 

If your first name is ''Max'' and last name is ''Muster'' then the name of your pdf file of your Bachelor Degree should be ''BSccertificate\_Max\_Muster'' and the name of your pdf file of your transcript should be ''Transcript\_initial\_surname''

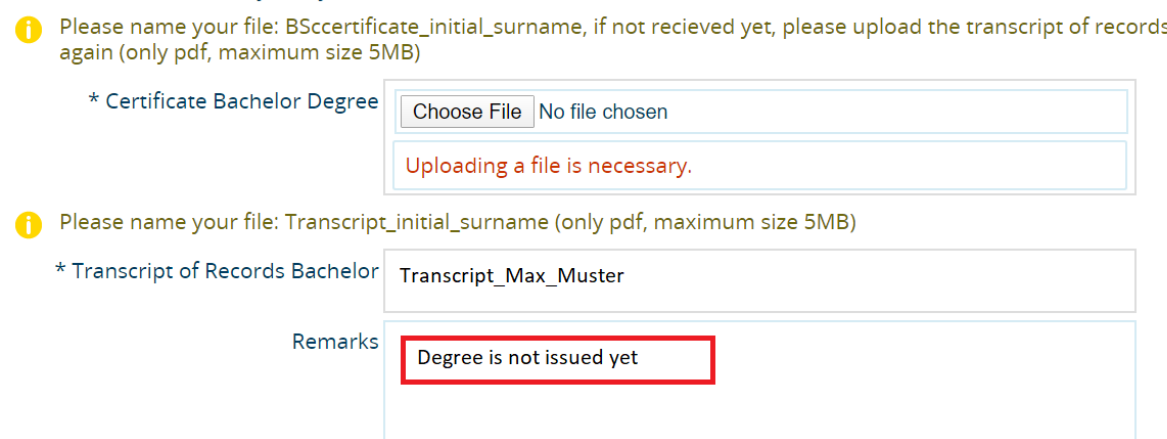

In case your degree is not issued yet, you can upload the transcript and mention in the remark section that the degree is not issued yet.

9. If you are NOT a native of US, GB, NZ, AUS, and CA , you need to provide a certificate for English language proficiency such as TOEFL or IELTS etc. **A certificate that your previous education is in English is not sufficient**. Upload the certificate with name as mentioned.

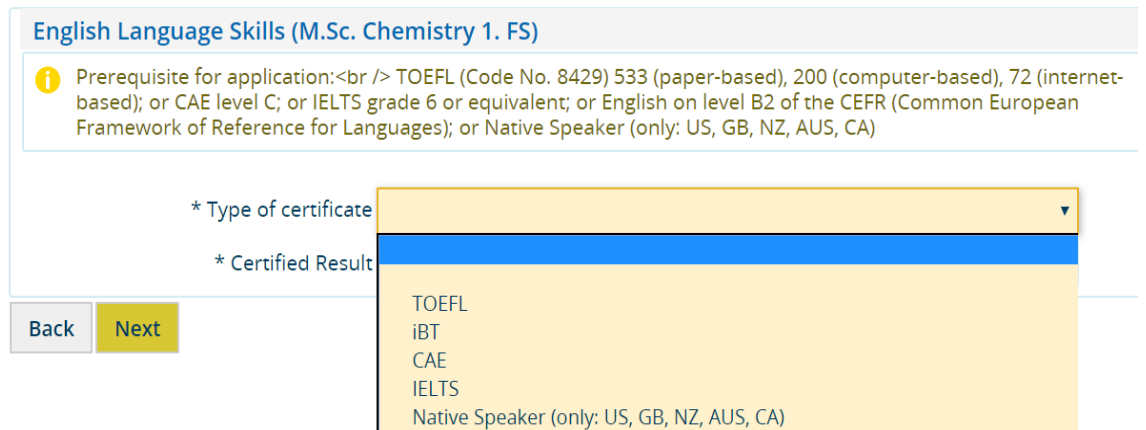

**A guide through UNISONO | Compiled by Faria Afzal, igs.advisor@nt.uni-siegen.de | Approved by Prof. Dr. Ullrich Pietsch, 2020/02/06 | University of Siegen** 

Disclaimer: Despite careful examination and updating, all information provided in this guide is supplied without any liability of the authors or the University of Siegen.

### 10. Upload the CV

11. Provide information about two referees. At this time a reference letter is not needed but the referees might be contacted by the admission committee later.

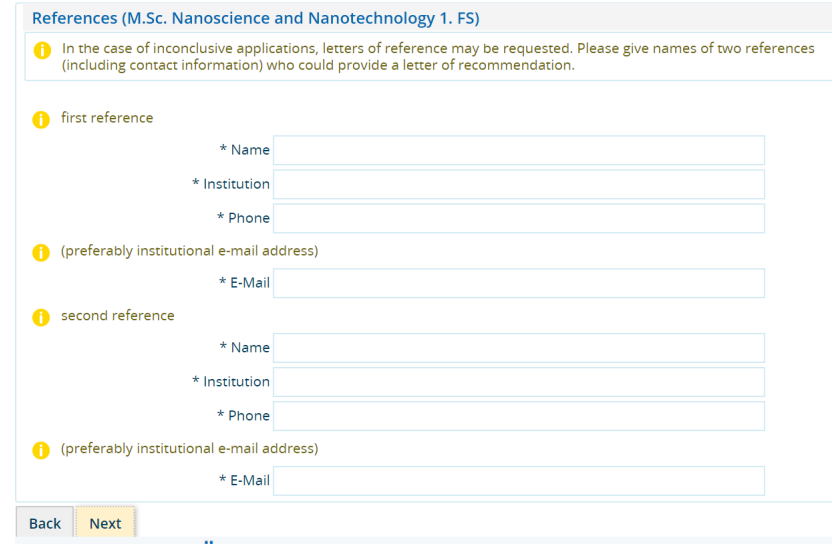

12. Fill in the laboratory hours. Kindly note that you can also write ''0'' if you have not attended lab course in one or more fields. This will not affect your admission chances we just want to understand your background.

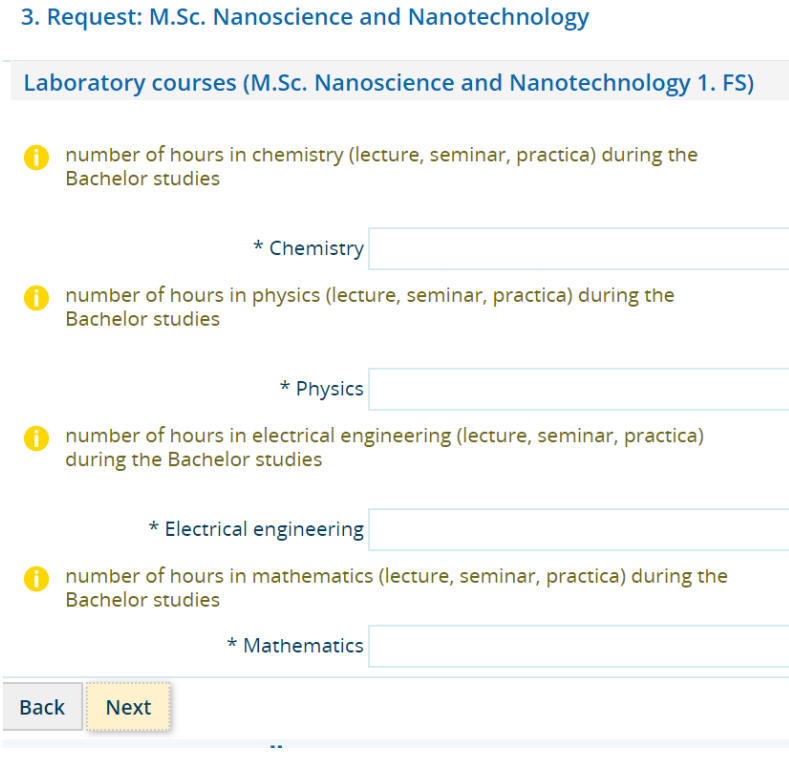

13. Double check your application data

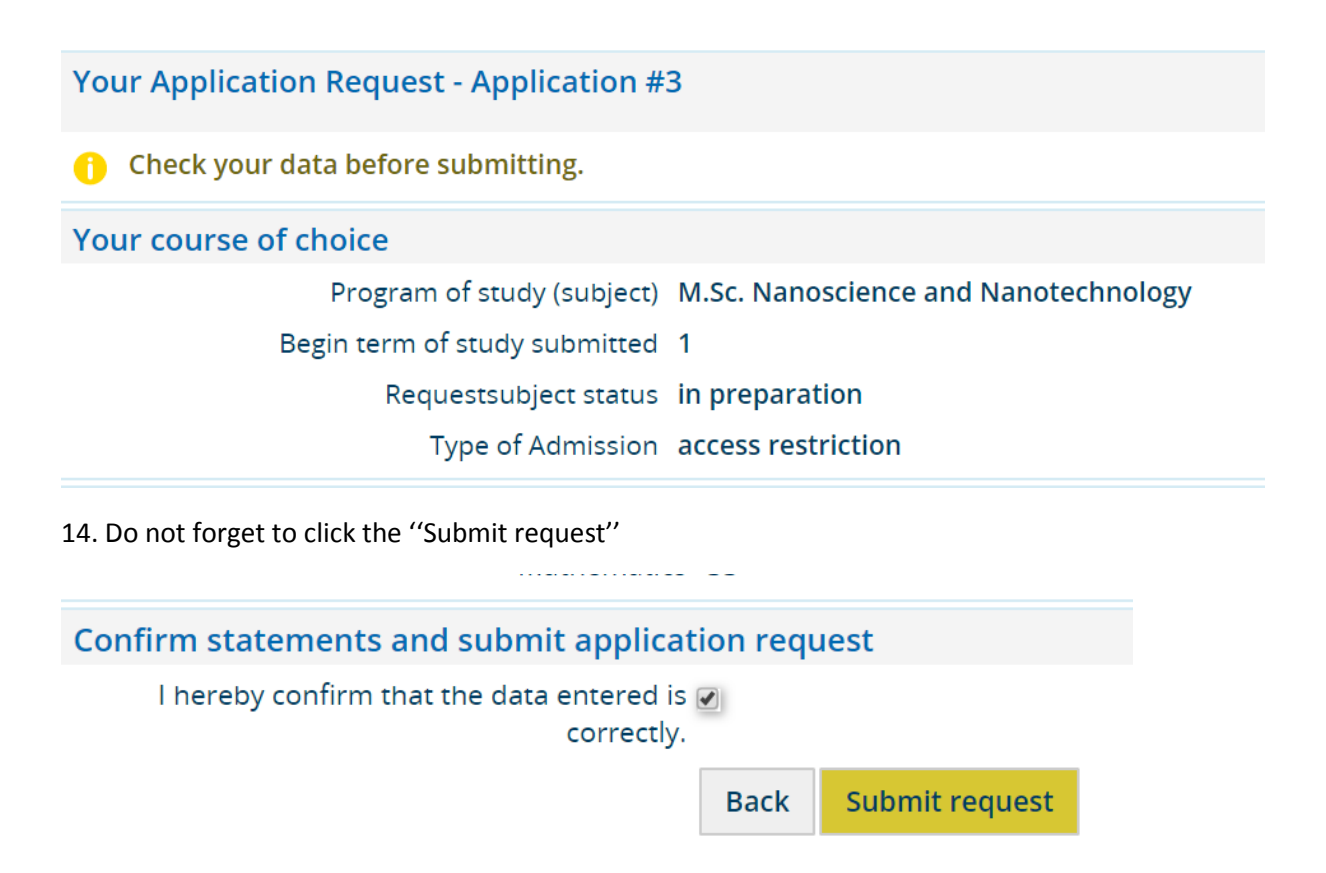

15. Make sure that your admission application has been submitted successfully**.** Log-in to UNISONO and click ''View application status''

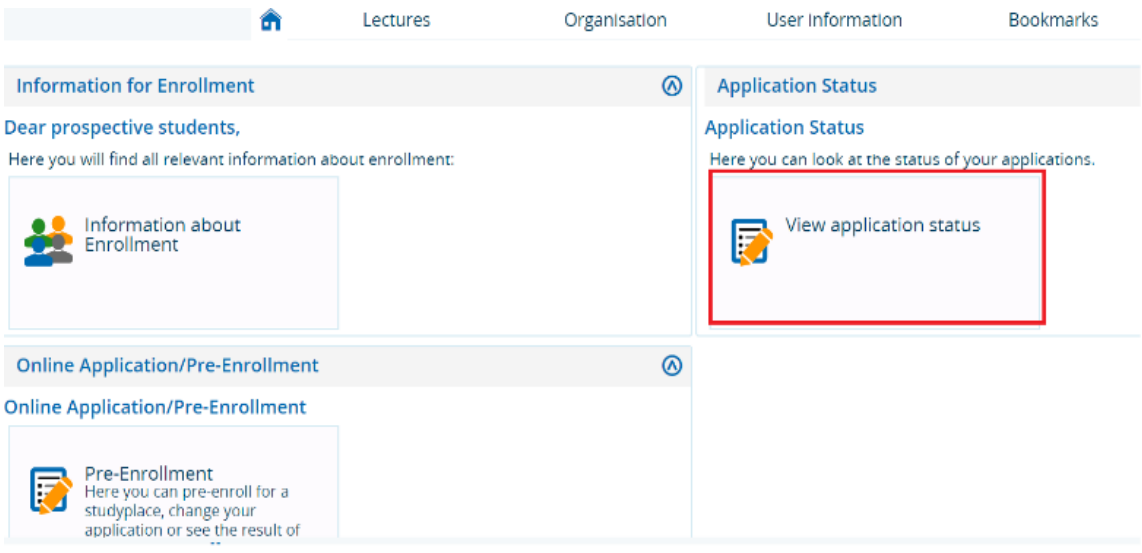

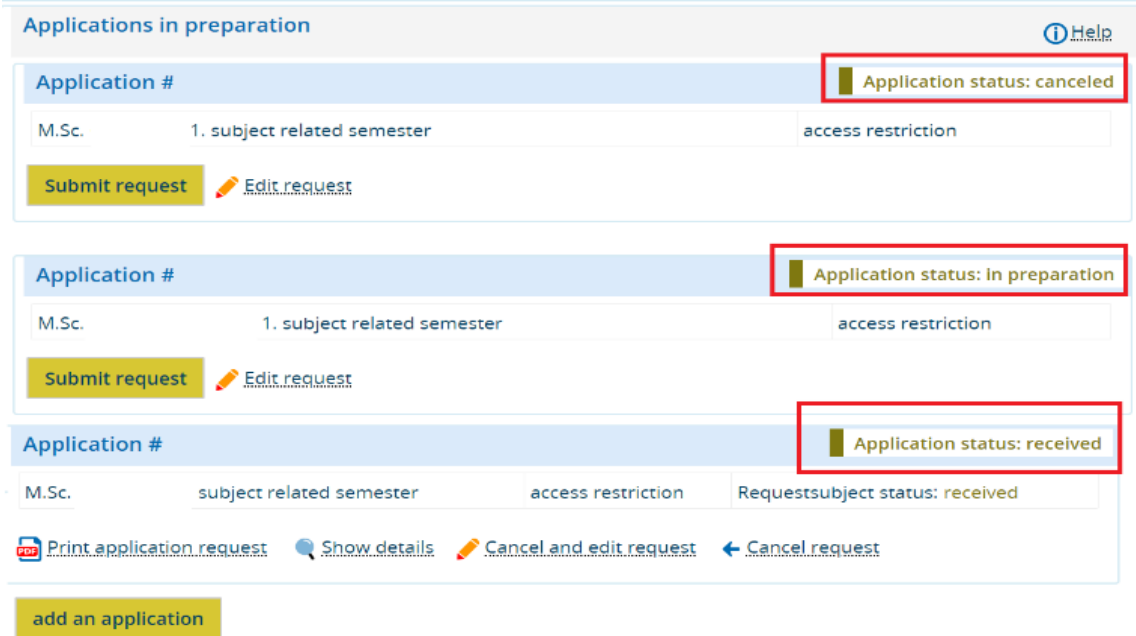

If your application status is ''canceled'' or ''in preparation'' your application is incomplete. If the status is ''received'' this means that your application has been submitted.

**Congratulation you have successfully submitted your application!**

## **Important Information**

- Only complete applications submitted on time via UNISONO will be considered.
- Please DO NOT send any document by regular mail (except language certificate, if
- applicable).
- The portal is not android friendly so use a laptop or access the website with a computer.

To save time (yours and that of others) please consider the following before you contact the help desk:

- Do not inquire about trivial or self-evident matters. Most problems can be solved by yourself if you just think about it or check your application process yourself. Please read the instructions carefully and check whether you have neglected to fill or mark required fields.
- In case of questions please contact International student advisor, Faria Afzal , igs.advisor@nt.uni-siegen.de
- Please be aware that during the application period the staff is really busy, so it may take a while until your request is taken care of.